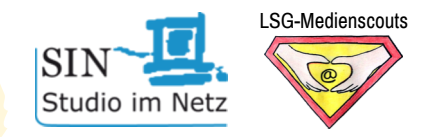

Sicherheitseinstellungen für Android - Smartphones und -Tablets

#### Einrichten einer Codesperre

Gehen Sie auf Ihre Einstellungen  $\{O_i\}$  - Tippen Sie auf Bildschirmsperre & Kennwörter - Legen Sie eine PIN bzw. Passwort fest

# Sicherheit im Play Store Sicherheit im Play Store: Jugendschutzeinstellungen

Im Google Play Store sollten Sie eine geeignete Altersstufe für Inhalte auswählen.

Öffnen Sie den Google Play Store - Tippen Sie auf  $\Box$  - Wählen Sie Einstellungen - Tippen Sie auf Jugendschutzeinstellungen - Tippen Sie den Regler an und bestimmen eine Inhalts-PIN - Bestätigen Sie mit OK - Legen Sie die Inhaltsbeschränkungen für Apps und Spiele, Filme, Serien und Musik fest

# Einrichten eines Passworts für Käufe im Google Play Store

Um unerwünschte App- und In-App-Käufe zu verhindern, sollten Sie im Google Play Store ein Passwort für Käufe festlegen. Öffnen Sie den Google Play Store - Tippen Sie auf **-** Wählen Sie Einstellungen - Wählen Sie Authentifizierung für Käufe erforderlich - Hier wählen Sie am besten "Für alle Käufe bei Google Play auf diesem Gerät"

## Apps für kindgerechte Einstellungen

- Google Family Link: ermöglicht es Eltern mit Google-Account, separate Kinder-Konten mit besonderen Filterfunktionen zu erstellen (inkl. einstellbarer Nutzungsdauer, Kontrolle über Apps und Überwachung der Nutzung).
- Samsung Kinderstartbildschirm: Anwendung für Samsung-Geräte, die kindgerechte Inhalte in einer geschlossenen Umgebung anbietet.
- Kids Place: externe App, mit deren Hilfe sich die Funktionsvielfalt von mobilen Endgeräten auf eine kindgerechte Auswahl reduzieren und überwachen lässt.

## Was noch?

- WLAN aus, GPS aus, Flugzeugmodus an
- Kindersuchmaschinen nutzen: FragFinn, BlindeKuh, Helles Köpfchen
- Begleiten Sie Ihr Kind bei der Nutzung von Smartphone und Co.